# <span id="page-0-0"></span>Initiation à  $\langle \text{ATF} \times \text{B} \rangle$  et les logiciels annexes 2 - Éléments de structuration

### Dr Attia NEHAR<sup>1</sup>

<sup>1</sup>Département de Mathématiques Université Ziane Achour - Djelfa

09 Février 2023

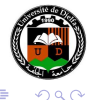

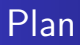

- [Classe d'un document](#page-2-0)
- [Partitionnement d'un document](#page-11-0)
	- [Page de titre](#page-11-0)
	- [Résumé](#page-14-0)
	- [Sections, sous-sections](#page-18-0) *. . .*

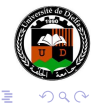

4 0 8

す 何 ト す ヨ ト す ヨ ト

[Éléments de structuration](#page-2-0) [Classe d'un document](#page-2-0) [Partitionnement d'un document](#page-11-0)

# <span id="page-2-0"></span>Un premier exemple (Hello World)

### Hello World!

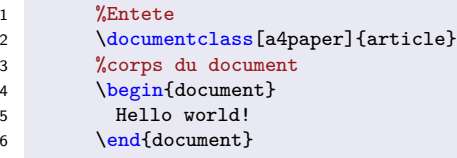

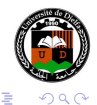

 $\leftarrow \equiv$ 

4日下

4 伺 ▶ 4 重  $\sim$ 

#### Classe du document

Tous les fichiers LATEX doivent commencer par spécifier le type de document à produire, en utilisant la commande :

1 \documentclass[<options>]{<non\_de\_classe>}

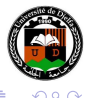

#### Classe du document

Tous les fichiers LATEX doivent commencer par spécifier le type de document à produire, en utilisant la commande :

1 \documentclass[<options>]{<non\_de\_classe>}

#### Classes principales

Les classes de document principales sont : "article", "report", "book" et "letter", mais il y en a beaucoup d'autres disponibles.

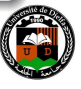

#### Classe du document

Tous les fichiers LATEX doivent commencer par spécifier le type de document à produire, en utilisant la commande :

1 \documentclass[<options>]{<non\_de\_classe>}

#### Classes principales

Les classes de document principales sont : "article", "report", "book" et "letter", mais il y en a beaucoup d'autres disponibles. Elles partagent certaines caractéristiques communes, mais il existe des caractéristiques spécifiques à chacune.

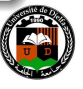

### Modification de format

Nous pouvons spécifier des options qui modifient la valeur par défaut du format document.

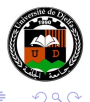

### Modification de format

Nous pouvons spécifier des options qui modifient la valeur par défaut du format document.

Les options sont indiquées entre crochets et non entre accolades.

(C'est souvent le cas avec les commandes  $\langle \text{AT} \text{F} \text{X} \rangle$ )

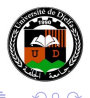

## Exemple d'utilisation des options

### Modification de format

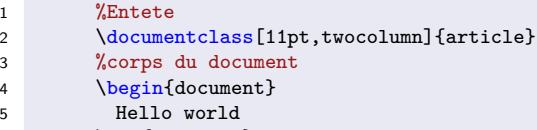

```
6 \end{document}
```
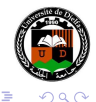

**∢ ロ ▶ ( / 何 ) → ( 日** 

 $\sim$  $\rightarrow$   $\equiv$   $\rightarrow$ 

# Exemple d'utilisation des options

#### Modification de format

```
1 %Entete
2 \documentclass[11pt,twocolumn]{article}
3 %corps du document
4 \begin{document}
5 Hello world
6 \end{document}
```
Dans cet exemple on fixe la taille du texte à 11pt (au lieu de la valeur par défaut 10pt).

つくい

**∢ロ ▶ ∢伺 ▶ ∢ ヨ ▶** 

# Exemple d'utilisation des options

#### Modification de format

```
1 %Entete
2 \documentclass[11pt,twocolumn]{article}
3 %corps du document
4 \begin{document}
5 Hello world
6 \end{document}
```
Dans cet exemple on fixe la taille du texte à 11pt (au lieu de la valeur par défaut 10pt). On demande aussi à LATEX de mettre le contenu en deux colonnes (au lieu de la valeur par défaut onecolumn)

つへへ

# <span id="page-11-0"></span>Page de titre du document

### Page de titre

Cette partie du document se compose généralement du titre du document, du nom de l'auteur (ou des auteurs) et parfois d'une date.

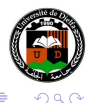

# Page de titre du document

### Page de titre

Cette partie du document se compose généralement du titre du document, du nom de l'auteur (ou des auteurs) et parfois d'une date.

### Page de titre

Pour produire cette page, nous utilisons les commandes LATEX suivante dans le corps du document :

```
1 \title{<titre_du_document>}
2 \author{<noms_des_auteurs>}
3 \date{<texte>}
4 \maketitle
```
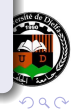

# <span id="page-13-0"></span>Page de titre du document

### Page de titre

Cette partie du document se compose généralement du titre du document, du nom de l'auteur (ou des auteurs) et parfois d'une date.

### Page de titre

Pour produire cette page, nous utilisons les commandes LATEX suivante dans le corps du document :

```
1 \title{<titre_du_document>}
2 \author{<noms_des_auteurs>}
3 \date{<texte>}
4 \maketitle
```
Notez qu'après avoir utilisé les commandes (\title \author et \date), nous devons émettre la commande \maketitle pour que cette partie soit générée.

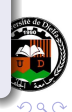

#### <span id="page-14-0"></span>Environnement **abstract**

L'environnement abstract est utilisé pour créer un résumé pour le document. La façon dont ce résumé est formaté dépend de la classe utilisée.

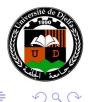

#### Environnement **abstract**

L'environnement abstract est utilisé pour créer un résumé pour le document. La façon dont ce résumé est formaté dépend de la classe utilisée.

Les résumés vont au début du document après le titre, donc l'environnement abstract doit aller après la commande \maketitle.

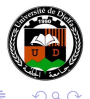

#### Environnement **abstract**

L'environnement abstract est utilisé pour créer un résumé pour le document. La façon dont ce résumé est formaté dépend de la classe utilisée.

Les résumés vont au début du document après le titre, donc l'environnement abstract doit aller après la commande \maketitle.

# Syntax 1 \begin{abstract} 2 <texte\_du\_résumé> 3 \end{abstract} (ロ) (母) (ヨ) つくい

#### Usage de **abstract**

Certains classes (tels que book et letter) n'ont pas d'environnement abstract.

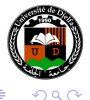

4日)

4. 重

## <span id="page-18-0"></span>Hiérarchie de titres dans un document

### Hiérarchie de titres

Un livre est généralement divisé en chapitres, les chapitres sont divisés en sections, et les sections en sous-sections, etc.

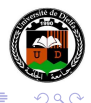

# Hiérarchie de titres dans un document

### Hiérarchie de titres

Un livre est généralement divisé en chapitres, les chapitres sont divisés en sections, et les sections en sous-sections, etc.

#### **Syntax**

LATEX fournit la hiérarchie suivante des commandes de sections dans les classes book et report :

1 \chapter[<titre court>]{<titre>} \section[<titre\_court>]{<titre>} \subsection[<titre\_court>]{<titre>} 4 \subsubsection[<titre court>]{<titre>} \paragraph[<titre\_court>]{<titre>} \subparagraph[<titre\_court>]{<titre>}

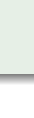

<span id="page-20-0"></span>Sauf pour \chapitre, toutes ces commandes sont également disponibles dans la classe article.

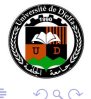